# MANUALE D'USO SMARTBRACELET X032 – Y2 PLUS

1. VISTA GENERALE:

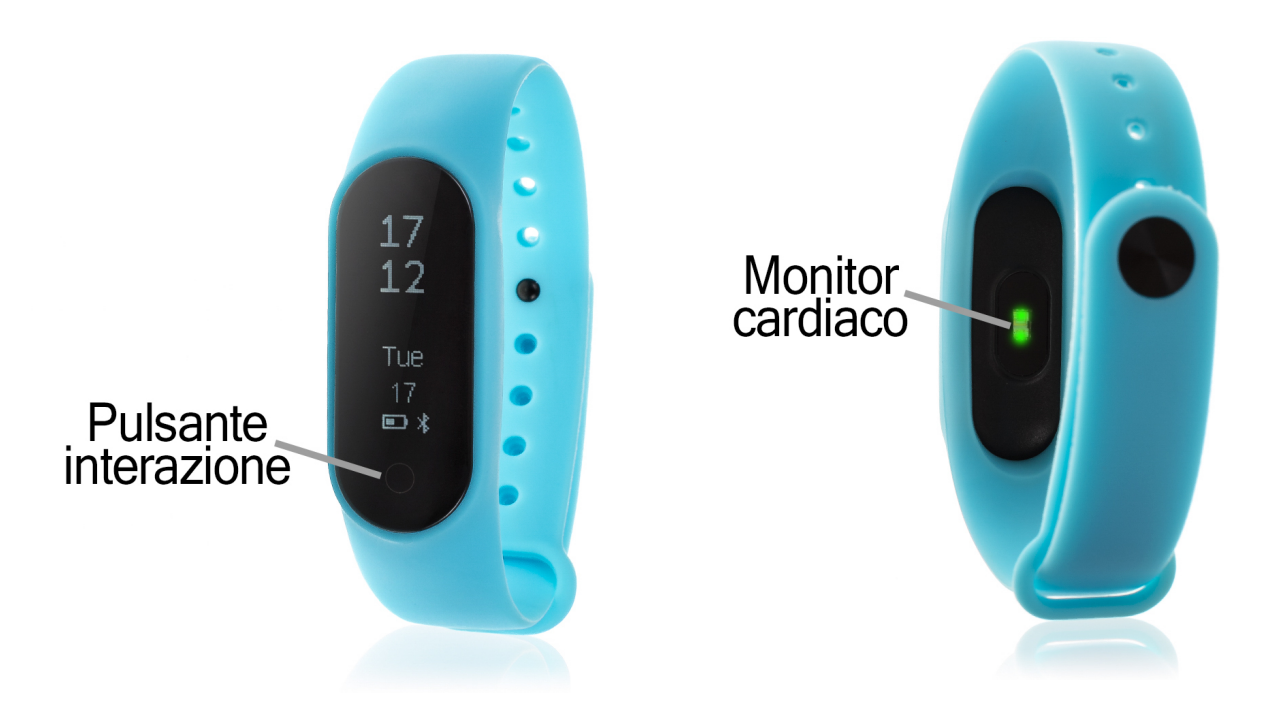

# 2. PRIMA DEL PRIMO UTILIZZO:

- Le funzioni potrebbero cambiare in base ad aggiornamenti software futuri.
- Caricare la batteria per almeno due ore prima di utilizzarla per la prima volta.
- Accendere l'apparecchio: premere il pulsante di interazione per alcuni secondi.
- Attivare/disattivare il display: Premere brevemente il pulsante Interaction.
- Scorrere i menu: Premere brevemente il pulsante di interazione.

Per caricare il bracciale, rimuovere la cinghia rimuovendo il dispositivo dalla parte anteriore del bracciale (A) e fissarlo al caricabatterie (B).

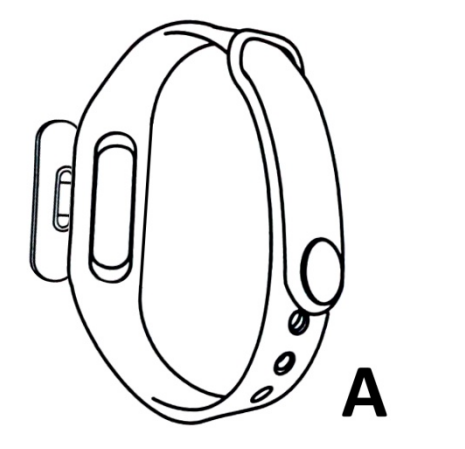

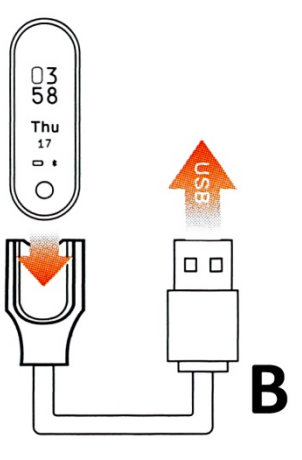

### 3. SCARICARE E COLLEGARE IL SOFTWARE DI SINCRONIZZAZIONE ALLO SMARTPHONE:

1. 1. Cerca su App Store o Google Play l'applicazione gratuita "Bracciale Fundo" e scaricala. È anche possibile eseguire la scansione del QR code al punto 4 utilizzando un'applicazione di lettura QR gratuita come "Scanlife". su App Store o Google Play l'applicazione gratuita<br>Fundo" e scaricala. È anche possibile eseguire la<br>del QR code al punto 4 utilizzando un'applicazione di

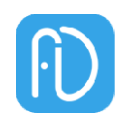

- 2. Attivare il Bluetooth sul telefono.
- 3. Aprire l'applicazione e cercare il bracciale in "I"  $\rightarrow$  "Connessione".
- 4. Il suo braccialetto sarebbe già in sincronia con lo smartphone.

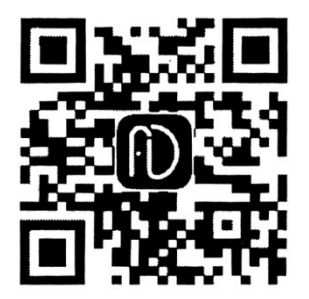

#### 4. FUNZIONI:

- Pedometro: Pedometro: muovere le braccia regolarmente mentre si cammina, e il contapassi conta i passi. Nella schermata principale dell'applicazione è possibile visualizzare il numero di passaggi effettuati, la distanza percorsa, le calorie bruciate e il tempo trascorso. possibile visualizzare il numero di passaggi effettuati, la distanza percorsa, le calorie bruciate e il tempo trasco
- Distanza percorsa: il bracciale indica la distanza percorsa in chilometri in base al numero di passi compiuti. al
- Calorie bruciate.
- · Monitor cardiaco: su questa schermata, il bracciale misura la frequenza cardiaca al minuto e la quantità di ossigeno nel sangue e visualizza i risultati sullo schermo. sullo schermo.
- Pressione sanguigna: il bracciale misura la pressione sanguigna e visualizza i valori misurati sullo schermo.

Dall'applicazione è possibile accedere alle funzioni:

- · Sleep Monitor: Il bracciale controllerà il vostro sonno e visualizzare i dati misurati di sonno leggero, sonno profondo e totale delle ore di sonno e verrà visualizzato sull'applicazione.
- Avviso di chiamata, SMS e Applicazione: il bracciale vi avviserà quando una chiamata, un messaggio o una notifica di applicazione sta arrivando al telefono. È possibile scegliere le applicazioni per le quali si desidera ricevere notifiche. telefono. È possibile scegliere le applicazioni per le quali si desidera ricevere<br>notifiche.<br>Inoltre, è possibile configurare altre opzioni come le informazioni personali
- (sesso, altezza, peso, etc.), l'obiettivo di allenamento, la funzione antiperdita.

### 5. CONFIGURAZIONE DELLE NOTIFICHE:

- iOS: Una volta che lo smartphone e il bracciale sono sincronizzati, se si accede all'applicazione, la sincronizzazione delle informazioni inizierà. Una volta completata la sincronizzazione, le varie opzioni di notifica verranno automaticamente sbloccate.
- Android: Sui dispositivi Android, è necessario consentire l'accesso alle notifiche per poterle ricevere sul braccialetto. Per fare ciò, andare alle impostazioni del telefono e cercare una sezione in cui è possibile impostare le notifiche. Una volta lì, verrà visualizzato un gestore di notifiche con le applicazioni esistenti sul telefono. Cercare l'applicazione "Sfondo del bracciale" e attivare il selettore di opzione "Consenti notifiche".

## 6. RISOLVERE PROBLEMI COMUNI:

- Impossibile accendere: la batteria potrebbe essere troppo scarica, provare a ricaricarla.
- Auto Power Off: La batteria è scarica; caricarla.
- Tempo di utilizzo troppo breve: la batteria non è carica correttamente.

# 7. AVVISI:

- Usa gli accessori del bracciale e quelli del tuo smartphone.
- Ricollegare il Bluetooth se si scollega occasionalmente.